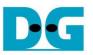

# FAT32-IP for SATA Demo Instruction

Rev1.0 6-Jul-23

| 1 | Env | vironment Requirement | 2 |
|---|-----|-----------------------|---|
|   |     | emo setup             |   |
|   |     | st Menu               |   |
|   |     | Format Disk           |   |
|   |     | Write File            |   |
|   |     | Read File             |   |
|   |     | Change File Size      |   |
| 4 | Rev | evision History       |   |
| 4 | Rev |                       |   |

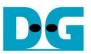

# FAT32-IP for SATA Demo Instruction

Rev1.0 6-Jul-23

This document describes the instruction to run FAT32-IP for SATA demo on FPGA development board with AB09-FMCRAID/AB12-HSMCRAID adapter board. The demo is designed to write and verify data with SATA-III device. User can control test operation through NiosII command shell.

### **1** Environment Requirement

To demo FAT32-IP for SATA demo on Intel board, please prepare the following hardware/software.

- 1) IntelFPGA board: Intel ArriaV GX Starter board/Intel Arria10 SoC Development board
- 2) PC with QuartusII programmer and NiosII command shell software
- 3) AB09-FMCRAID for Arria10 SoC board or AB12-HSMCRAID for ArriaV GX Starter board
- 4) SATA-III device
- 5) Intel Power adapter and ATX power supply for SSD
- 6) A cable for programming FPGA and NiosII command shell connecting between FPGA board and PC,
  - USB Type-B cable in case of ArriaV GX Starter board
  - micro USB cable in case of Arria10 SoC Development board

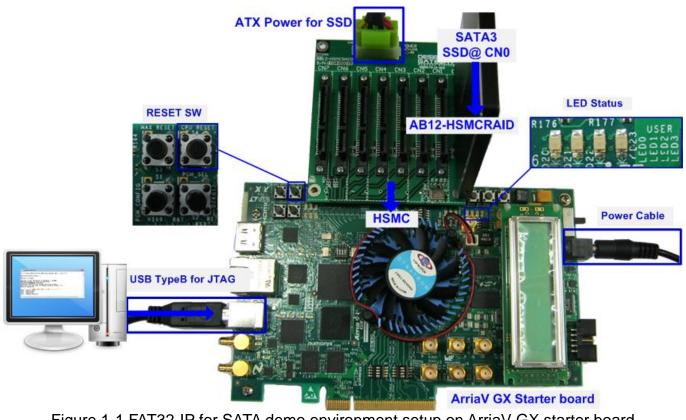

Figure 1-1 FAT32-IP for SATA demo environment setup on ArriaV GX starter board

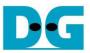

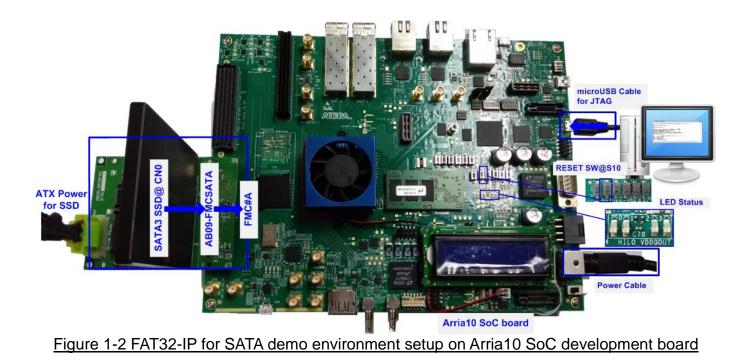

DG

dg\_fat32ip\_sata\_instruction\_intel\_en

## 2 Demo setup

- 1) Power off system.
- 2) Setup board option.
  - a) For ArriaV GX Starter board only, set bit1 of SW4 to OFF position.

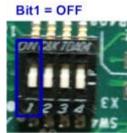

#### Figure 2-1 Set SW to select clock input for ArriaV GX Starter board

- 3) Setup RAID adapter board.
  - i. Connect AB09-FMCRAID/AB12-HSMCRAID to FMC#A/HSMC connector on IntelFPGA board.
  - ii. Connect SATA-III device to CN0 on AB09/AB12.
  - iii. Connect power to power connector on AB09/AB12

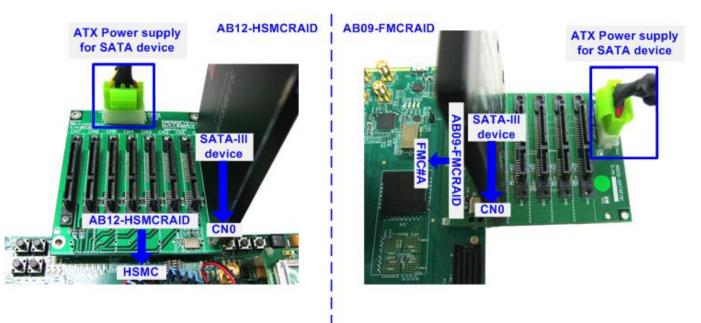

Figure 2-2 AB12 connection to FPGA board

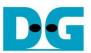

4) Connect USB Type B or micro USB cable from FPGA board to PC for JTAG programming and JTAG UART.

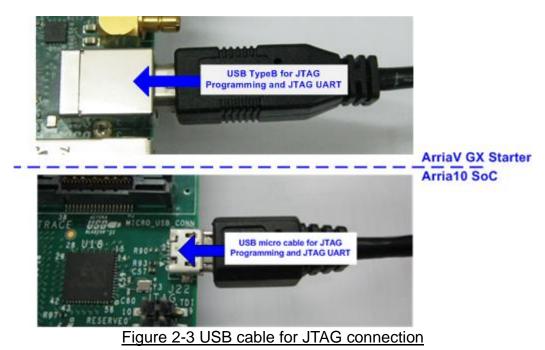

- 5) Power on FPGA development board and power supply for SATA device.
- 6) For ArriaV GX Starter board only, open "Clock Control" application, select 1<sup>st</sup> tab (U4), set CLK0 frequency = 150 MHz, and click "Set New Frequency" button to program 150 MHz clock.

| \land Clock Contro     | I            |                  |                   |
|------------------------|--------------|------------------|-------------------|
|                        |              |                  |                   |
| F_vco                  | : 000MHz     |                  | Disable all       |
| Registers              | 1            | Frequency (MHz)  |                   |
| CLk0                   | -            | CLK0 150.00      | Disable CLK0 📃    |
| CLK1                   | -            | CLK1 150.00      | Disable CLK1 📃    |
| CLK2                   | -            | CLK2 150.00      | Disable CLK2 🔲    |
| СLКЗ                   | -            | CLK3 150.00      | Disable CLK3 📃    |
|                        | read         | Default          | Set New Frequency |
| Messages               |              |                  |                   |
| /USB-Blas<br> 2210Z) H |              | ocalhost (USB-1) | /5M(1270ZF324     |
| Figure 2               | -4 Set clock | frequency for    | ArriaV GX board   |

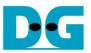

7) Use QuartusII Programmer to program "FAT32SataTest.sof" file, as shown in Figure 2-5.

| Quartus Prime Prog<br>e <u>E</u> dit <u>V</u> iew P | P <u>r</u> ocessing <u>T</u> ools <u>W</u> ind | ow <u>H</u> elp         |                      |                                 | Searcl                | h altera.com       |                 |
|-----------------------------------------------------|------------------------------------------------|-------------------------|----------------------|---------------------------------|-----------------------|--------------------|-----------------|
|                                                     |                                                |                         |                      |                                 |                       |                    |                 |
| Hardware Setup                                      |                                                | Mode: JTA               | G                    | ▼ Pro                           | gress: 10             | 00% (Succe         | essful)         |
| Enable real-time ISP                                | to allow background program                    | nming when available    |                      |                                 |                       |                    |                 |
| Mu Start                                            | File                                           | Device                  | Checksum             | Usercode                        | Program/<br>Configure | Verify             | Blank-<br>Check |
| Stop                                                | D:/Pin/FAT32/FAT32Sat<br><none></none>         | 10AS066N3F40<br>SOCVHPS | 1D268BCA<br>00000000 | FFFFFFF<br><none></none>        |                       |                    |                 |
| Auto Detect                                         | <none><br/><none></none></none>                | 5M2210Z<br>5M2210Z      | 00000000<br>00000000 | <none><br/><none></none></none> |                       |                    |                 |
| Add File                                            |                                                |                         |                      |                                 |                       |                    |                 |
| Change File                                         | •                                              |                         |                      |                                 |                       |                    |                 |
| Add Device                                          |                                                |                         |                      |                                 |                       |                    |                 |
| በት <sup>ነው</sup> Up<br>መካከ Down                     |                                                |                         |                      |                                 |                       |                    |                 |
|                                                     | 10AS066N3<br>TDO                               | F40 SOC\                | /HPS                 | 5M2210Z                         | 5M2                   | 2210Z              |                 |
|                                                     | •                                              |                         | III                  |                                 |                       |                    | 4               |
| AII 😢 🔝                                             | A <                                            | >                       |                      | <b>60</b> E                     | ind  💏 F              | Find Ne <u>x</u> t |                 |
| Type ID<br>1 209061                                 | Message<br>Ended Programmer                    | operation at            | Tue Oct 03           | 11:00:18 2                      | 017                   |                    |                 |
| 4                                                   |                                                |                         |                      |                                 |                       |                    | Þ               |
| System (6) Pro                                      | ocessing                                       |                         |                      |                                 |                       |                    |                 |

#### Figure 2-5 Programmed by QuartusII Programmer

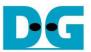

8) Open NiosII Command Shell and run nios2-terminal command. Boot message is displayed. User can set file size by press 'y' or 'Y'. If user refuses to set file size, it will be set to default (32 MB). After that, main menu is displayed on the command shell, as shown in Figure 2-6 and Figure 2-7.

| <pre>/cygdrive/e/altera/16.0</pre>                                                                                                    |                                                           |
|----------------------------------------------------------------------------------------------------|-----------------------------------------------------------|
| ++++ Start FAT32-IP for SATA Test design [Ver =                                                                                                    | 1.0] ++++                                                 |
| Waiting device ready<br>Device is ready Wait until device is ready                                                                                                    |                                                           |
| System is now operating at FileSize = 32[MB]<br>Maximum number of file is 7629 File<br>**************************                                                              | Green: User Input<br>Blue: Message to User                |
| Changing FileSize may damage the file system<br>Are you sure you want to change FileSize [Y/N] =                                                                               | ه.                                                        |
| Enter FileSize 'Y' to confirm<br>[0] : 32 MB<br>[1] : 64 MB<br>[2] : 128 MB<br>[3] : 256 MB<br>[4] : 512 MB<br>[5] : 1024 MB<br>[6] : 2048 MB<br>=>3 Select file size = 256 MB | m to change file size                                     |
| File size changed<br>System is now operating at FileSize = 256[MB]<br>Maximum number of file is 953 File                                                                       | Maximum number of file is updated following new file size |
| Please format disk before use<br>Press 'y' to confirm to format disk =>y 'Y' to for<br>.Format Disk complete                                                                   | mat disk                                                  |
| Main menu [Ver = 1.0]<br>[0] : Format Disk<br>[1] : Write File<br>[2] : Read File<br>[3] : Change FileSize                                                                     | Main menu to select<br>operating command                  |
| •                                                                                                    |                                                           |

Figure 2-6 Main menu when confirm to set file size

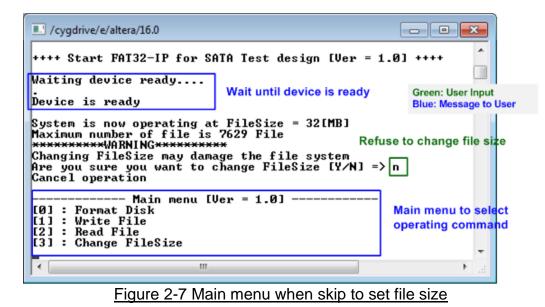

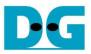

9) Check LED status on FPGA board. The description of LED is follows.

| GPIO LED | ON                     | OFF                          |
|----------|------------------------|------------------------------|
| 0        | Normal operation       | System is in reset condition |
| 1        | System is busy         | Idle status                  |
| 2        | Error detect           | Normal operation             |
| 3        | Data verification fail | Normal operation             |

Table 1 LED Definition

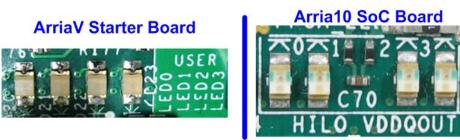

Figure 2-8 4-bit LED Status for user output

After programming complete, LED[0] and LED[1] are ON during FAT32 initialization process. Then, LED[1] is OFF to show that FAT32 –IP for SATA completes initialization process and now system is ready to receive command from user.

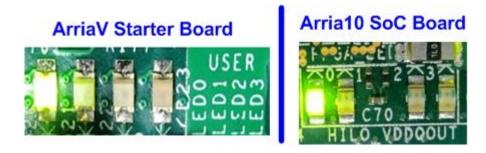

Figure 2-9 LED status after program configuration file and FAT32-IP initialization complete

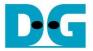

### 3 Test Menu

#### 3.1 Format Disk

Select '0' to send Format disk command to the SATA device. After the operation is completed, the system shows current operation file size and maximum number of file, as shown in Figure 3-1.

| /cygdrive/e/altera/16.0                                                                                                    | ×  |
|----------------------------------------------------------------------------------------------------|----|
| 0<br>+++ Format Disk selected +++<br>Press 'y' to confirm to format disk => y 'Y' to confirm format dis<br>Format Disk complete<br>System is now operating at FileSize = 32[MB]<br>Maximum number of file is 7629 File<br>Current file size an<br>maximum number | nd |
| Main menu [Ver = 1.0]<br>[0] : Format Disk<br>[1] : Write File<br>[2] : Read File<br>[3] : Change FileSize                                                                                                    | ÷  |
| · · · · · · · · · · · · · · · · · · ·                                                                                                    | t  |

Figure 3-1 Result from Format Disk menu

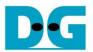

#### 3.2 Write File

Select '1' to send Write command to the SATA device. After that, users are asked to set created time of file. Users can input 'y' or 'Y' to confirm to change created time or input others to refuse. If user choose to refuse, the created time will be set to default (default created time is 22 Sep 2017, 15:31:18).

The details of created time are shown as in Figure 3-2. Next, users can input created time of file. If input is invalid, invalid message will be displayed. Only parameter that is input with invalid value is not changed. Then, the new created time is displayed.

After setting created time process is done, user inputs by the following steps.

- 1) Start file No Input a number of the first written file. The input can be decimal unit or add prefix "0x" for hexadecimal unit.
- 2) NUM of file Input total transfer size in file unit. The input can be decimal unit or add prefix "0x" for hexadecimal unit.
- 3) Select pattern Select pattern of test data for writing to device. Five types can be selected, e.g. 32-bit increment, 32-bit decrement, all 0, all 1, and 32-bit LFSR counter.

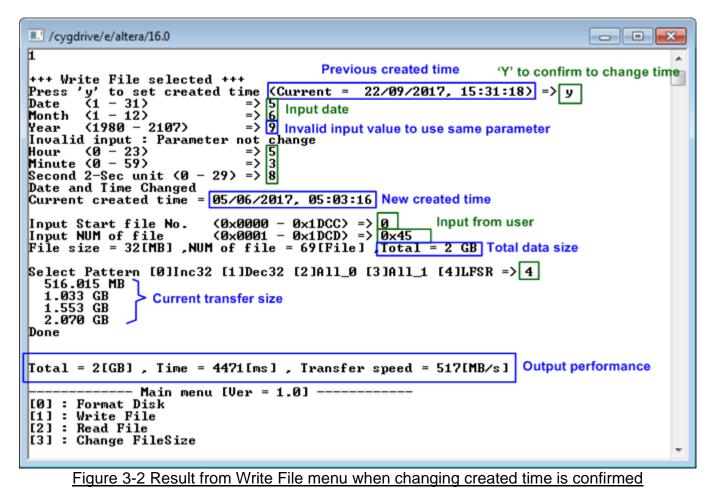

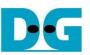

/cygdrive/e/altera/16.0

```
1

+++ Write File selected +++ Current created time Refuse to change created time

Press 'y' to set created time (Current = 22/09/2017, 15:31:18) => n

Input Start file No. (0x0000 - 0x1DCC) => 0

Input NUM of file (0x0001 - 0x1DCD) => 0x45

File size = 32[MB] ,NUM of file = 69[File] ,Total = 2 GB

Select Pattern [0]Inc32 [1]Dec32 [2]All_0 [3]All_1 [4]LFSR => 4

516.066 MB

1.034 GB

1.554 GB

2.073 GB

Done

Total = 2[GB] , Time = 4467[ms] , Transfer speed = 518[MB/s]

------ Main menu [Ver = 1.0] -------

[0] : Format Disk

[1] : Write File

[2] : Read File

[3] : Change FileSize
```

Figure 3-3 Result from Write File menu when changing created time is refused

As shown in Figure 3-2 and Figure 3-3, if all inputs are valid, the operation will be started. Total data size is displayed first. Then, current transfer size is displayed out to the command shell every second during writing operation to show that system still operates. When operation is done, test performance (data written size, time usage, and transfer speed) is displayed on the command shell.

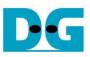

| Organize 👻 🦳 Open |               |                   |          | - 🗔 (     |  |  |  |  |
|-------------------|---------------|-------------------|----------|-----------|--|--|--|--|
| ☆ Favorites       | Name          | Date modified     | Туре     | Size      |  |  |  |  |
| Nesktop           | FILE0000.BIN  | 9/22/2017 3:31 PM | BIN File | 32,768 K  |  |  |  |  |
| \rm Downloads     | FILE000A.BIN  | 9/22/2017 3:31 PM | BIN File | 32,768 K  |  |  |  |  |
| 🕮 Recent Places   | FILE000B.BIN  | 9/22/2017 3:31 PM | BIN File | 32,768 K  |  |  |  |  |
|                   | FILE000C.BIN  | 9/22/2017 3:31 PM | BIN File | 32,768 KE |  |  |  |  |
| 词 Libraries       | FILE000D.BIN  | 9/22/2017 3:31 PM | BIN File | 32,768 K  |  |  |  |  |
| Documents         | FILE000E.BIN  | 9/22/2017 3:31 PM | BIN File | 32,768 KE |  |  |  |  |
| J Music           | FILE000F.BIN  | 9/22/2017 3:31 PM | BIN File | 32,768 K  |  |  |  |  |
| Pictures          | FILE0001.BIN  | 9/22/2017 3:31 PM | BIN File | 32,768 K  |  |  |  |  |
| 📑 Videos          | FILE001A.BIN  | 9/22/2017 3:31 PM | BIN File | 32,768 K  |  |  |  |  |
|                   | FILE001B.BIN  | 9/22/2017 3:31 PM | BIN File | 32,768 K  |  |  |  |  |
| 👰 Computer        | FILE001C.BIN  | 9/22/2017 3:31 PM | BIN File | 32,768 K  |  |  |  |  |
| 鑑 Local Disk (C:) | FILE001D.BIN  | 9/22/2017 3:31 PM | BIN File | 32,768 K  |  |  |  |  |
| 💼 Local Disk (D:) | FILE001E.BIN  | 9/22/2017 3:31 PM | BIN File | 32,768 K  |  |  |  |  |
| 🗐 CD Drive (F:)   | FILE001 F.BIN | 9/22/2017 3:31 PM | BIN File | 32,768 K  |  |  |  |  |
| 👝 DG_FAT32 (G:)   | FILE0002.BIN  | 9/22/2017 3:31 PM | BIN File | 32,768 K  |  |  |  |  |
|                   | FILE002A.BIN  | 9/22/2017 3:31 PM | BIN File | 32,768 K  |  |  |  |  |
| 📬 Network         | FILE002B.BIN  | 9/22/2017 3:31 PM | BIN File | 32,768 K  |  |  |  |  |
|                   | FILE002C.BIN  | 9/22/2017 3:31 PM | BIN File | 32,768 K  |  |  |  |  |
|                   | FILE002D.BIN  | 9/22/2017 3:31 PM | BIN File | 32,768 K  |  |  |  |  |
|                   | FILE002E.BIN  | 9/22/2017 3:31 PM | BIN File | 32,768 K  |  |  |  |  |
|                   | FILE002F.BIN  | 9/22/2017 3:31 PM | BIN File | 32,768 K  |  |  |  |  |
|                   | FILE0003.BIN  | 9/22/2017 3:31 PM | BIN File | 32,768 K  |  |  |  |  |
|                   | •             |                   |          |           |  |  |  |  |

Figure 3-4 Example test files that written by Write File command

Test data is written to the SATA device as a file with constant file size. The File is named FILExxxx.BIN, when xxxx is a file number in hexadecimal unit, as shown in Figure 3-4.

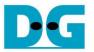

| •                    | —Te         | st d     | ata              | with     | 1 32-    | bit i    | ncr      | emer     | nt pa    | tter     | n da    | ta-      |          |          |          | •    | •          |          |          | Tes      | t dat           | ta w     | ith 3 | 32-bit   | LFS      | SR p     | atte  | rn d     | lata•    |       |          | •        |
|----------------------|-------------|----------|------------------|----------|----------|----------|----------|----------|----------|----------|---------|----------|----------|----------|----------|------|------------|----------|----------|----------|-----------------|----------|-------|----------|----------|----------|-------|----------|----------|-------|----------|----------|
|                      | <b>4</b> −6 | 4-bit    | hea              | der      | of ea    | ich s    | secto    | or-      |          |          |         |          |          |          |          |      |            |          |          |          |                 |          | secto | or->     |          |          |       |          |          |       |          |          |
|                      |             | 8-bit    |                  |          |          |          |          |          |          |          |         |          |          |          |          |      |            |          |          |          | value<br>e size |          |       |          |          |          |       |          |          |       |          |          |
|                      | (File       | nan      | ne x i<br>ctor c |          |          |          | ~000     | 0000     | n –      | 32       | 2-bit i | ncre     | men      | t dat    | а        |      |            |          | ector    |          |                 | · · · ·  | 0000  | 0000     |          | 32-      | bit I | FSR      | patt     | ern d | ata      |          |
| 0.000                |             | 50       |                  |          |          |          |          |          |          |          | ,       |          |          |          |          | -    |            |          |          |          |                 |          |       |          |          |          |       |          |          |       |          | _        |
| Offset               | 0           | 1.       | 4                | 3        | 4        | 5        | 6        |          | 8        | 9        | A       | В        | C        | D        | E        | F    | 0          | 1        | 2        | 3        | 4               | 5        | 6     | _        | 8        | 9        | À     | _        | С        | D     | E        | F        |
| 00000000             | 00          |          | 00               |          |          | 00       |          |          | 02       |          | 00      |          |          |          |          | 00   | 00         | 00       |          |          |                 |          |       | 00       | 01       | 00       |       | 00       | 02       |       |          | 00       |
| 00000010             | 04          | 00       | 00               | 00       | 05<br>09 | 00<br>00 | 00       | 00       | 06       | 00<br>00 | 00      | 00       | 07<br>0B | 00<br>00 | 00<br>00 | 00   | 04         | 00       | 00       | 00       | 09              | 00       | 00    | 00       | 12       | 00       |       | 00       |          |       |          | 00       |
| 00000020             |             | 00       | 00               | 00       | 09<br>0D | 00       |          |          | 0A<br>0E | 00       | 00      | 00       | 0B<br>0F | 00       | 00       | 00   | 49         | 00       | 00       | 00       | 92              | 00       | 00    | 00       |          | 01       |       | 00       |          |       |          | 00       |
| 00000040             |             | 00       | 00               | 00       | 11       | 00       |          | 00       | 12       | 00       | 00      | 00       | 13       | 00       |          | 00   | 92         | 04       | 00       | 00       | 24              | 09       |       | 00       |          | 12       |       | 00       |          |       |          | 00       |
| 00000050             | 14          |          | 00               | 00       | 15       | 00       |          |          | 16       | 00       | 00      | 00       | 17       | 00       |          | 00   | 24<br>49   | 49<br>92 | 00<br>04 | 00<br>00 | 49<br>92        | 92<br>24 |       | 00<br>00 | 92<br>24 | 24<br>49 |       | 00       | 24<br>49 |       |          | 00<br>00 |
| 00000060             |             | 00       | 00               |          |          |          | 00       |          |          | 00       | 00      | 00       |          |          |          | 00   | 47<br>93   | 24       | 49       | 00       | 27              |          | 92    |          |          | 49<br>92 |       | 00<br>01 |          |       | 24<br>49 |          |
| 00000070             |             | 00       | 00               | 00       | 1D       | 00       | 00       | 00       | 1E       | 00       | 00      | 00       | 1F       | 00       |          | 00   | 3C         | 49       | 92       | 04       | 79              | 92       |       | 09       | F3       | 24       |       | 12       | E7       |       |          | 24       |
| 00000080             |             | 00       | 00               | 00       | 21       |          | 00       |          | 22       | 00       | 00      | 00       | 23       |          | 00       |      | CF         | 93       | 24       | 49       | 9E              |          |       | 92       | 3D       | 4F       | 92    | 24       | 7A       |       |          | 49       |
| 00000090             |             | 00       | 00               | 00       | 25       | 00       | 00       | 00       | 26       | 00       | 00      | 00       | 27       | 00       |          | 00   | F5         | 3C       | 49       | 92       | EB              |          | 92    | 24       |          | F3       | 24    |          |          |       |          | 92       |
| 04000000             | 28          | 00       | 00               | 00       | 29       | 00       | 00       | 00       | 2A       | 00       | 00      | 00       | 2B       | 00       |          | 00   | 5D         |          | 93       | 24       | BA              | 9E       | 27    | 49       | 75       | 3D       | 4F    | 92       |          |       |          | 24       |
| 000000B0             | 2C          | 00       | 00               | 00       | 2D       | 00       | 00       | 00       | 2E       | 00       | 00      | 00       | 2F       | 00       | 00       | 00   | D7         |          | 3C       | 49       | AE              |          | 79    |          |          | D7       |       | 24       |          |       |          | 49       |
| 000000C0             | 30          | 00       | 00               | 00       | 31       | 00       | 00       | 00       | 32       | 00       | 00      | 00       |          | 00       | 00       | 00   | 70         |          |          | 93       |                 |          | 9E    | 27       | C1       |          |       | 4F       |          |       |          | 9E       |
| 000000D0             | 34          | 00       | 00               | 00       | 35       | 00       | 00       | 00       | 36       | 00       | 00      | 00       | 37       | 00       | 00       | 00   | 07         | D7       | F5       | 3C       | 0E              |          | EB    | 79       | 1D       | 5C       |       | F3       |          |       | ÀΕ       | E7       |
| 000000E0             | 38          | 00       | 00               | 00       | 39       | 00       | 00       | 00       | ЗA       | 00       | 00      | 00       | 3B       | 00       | 00       | 00   | 77         | 70       | 5D       | CF       | EE              | ΕO       | BA    | 9E       | DC       | C1       | 75    | 3D       | B8       | 83    | EB       | 7A       |
| 000000F0             | 3C          | 00       | 00               | 00       | ЗD       | 00       | 00       | 00       | 3E       | 00       | 00      | 00       | ЗF       | 00       | 00       | 00   | 70         | 07       | D7       | F5       | ΕO              | 0E       | ÀΕ    | EB       | C1       | 1D       | 5C    | D7       | 83       | 3B    | B8       | ÀΕ       |
| 00000100             | 40          | 00       | 00               | 00       | 41       | 00       | 00       | 00       | 42       | 00       | 00      | 00       | 43       | 00       | 00       | 00   | 07         | 77       | 70       | 5D       | 0E              | ΕE       | E0    | BA       | 1C       | DC       | C1    | 75       | 39       | B8    | 83       | EB       |
| 00000110             | 44          | 00       | 00               | 00       | 45       | 00       | 00       | 00       | 46       | 00       | 00      | 00       | 47       | 00       | 00       | 00   | 73         | 70       | 07       | D7       | E6              | ΕO       | 0E    | ΑE       | CD       | C1       | 1D    | 5C       | 9A       | 83    | 3B       | B8       |
| 00000120             | 48          | 00       | 00               | 00       | 49       | 00       | 00       | 00       | 4A       | 00       | 00      | 00       | $^{4B}$  | 00       | 00       | 00   | 34         | 07       | 77       | 70       | 68              | 0E       | ΕE    | E0       | D1       | 1C       | DC    | C1       | АЗ       | 39    | B8       | 83       |
| 00000130             | 4C          | 00       | 00               | 00       |          |          | 00       |          | 4E       | 00       | 00      | 00       |          | 00       | 00       | 00   | 47         | 73       | 70       | 07       | 8E              | E6       | E0    | 0E       | 1D       | CD       | C1    | 1D       | ЗA       | 9A    | 83       | ЗB       |
| 00000140             | 50          |          | 00               | 00       | 51       | 00       | 00       | 00       | 52       | 00       | 00      | 00       | 53       | 00       |          | 00   | 74         | 34       | 07       | 77       | E9              | 68       | 0E    | EE       | D3       | D1       | 1C    | DC       | Α6       | АЗ    | 39       | B8       |
| 00000150             | 54          |          | 00               | 00       | 55       | 00       | 00       | 00       | 56       | 00       | 00      | 00       | 57       | 00       |          | 00   | 4C         | 47       | 73       | 70       | 98              |          | E6    | E0       |          | 1D       | CD    | C1       | 63       | ЗA    | 9A       | 83       |
| 00000160             |             | 00       | 00               |          |          |          | 00       |          |          | 00       | 00      |          |          |          |          |      | C6         | 74       | 34       | 07       | 8D              |          | 68    |          |          |          |       | 1C       |          |       |          | 39       |
| 00000170             |             | 00       | 00               | 00       |          | 00       | 00       | 00       | 5E       | 00       | 00      | 00       | 5F       | 00       |          | 00   | 6E         | 4C       | 47       | 73       | DC              |          |       | E6       | B8       |          |       |          |          |       |          | 9A       |
| 00000180             | 60          |          | 00               | 00       | 61       | 00       | 00       | 00       | 62       | 00       | 00      | 00       | 63       | 00       | 00       |      | E1         | C6       | 74       | 34       | C3              |          |       | 68       |          |          |       | D1       | OD       |       |          | A3       |
| 00000190             |             | 00       | 00               | 00       | 65       | 00       |          | 00       | 66       | 00       | 00      | 00       |          |          |          | 00   | 14         | 6E       | 4C       | 47       |                 |          | 98    |          |          | B8       |       |          |          |       |          | 3A       |
| 000001A0<br>000001B0 | 6C          | 00<br>00 | 00               | 00<br>00 | 69<br>6D | 00<br>00 | 00<br>00 | 00<br>00 | 6A<br>6E | 00<br>00 | 00      | 00<br>00 | 6B<br>6F | 00<br>00 | 00<br>00 | 00   | A0         |          | C6       | 74       |                 | C3       | 8D    |          |          |          |       | D3       |          |       |          | A6       |
| 00000180             |             | 00       | 00               | 00       |          | 00       |          | 00       | 72       | 00       | 00      | 00       | ьг<br>73 |          |          | 00   | 0C         | 14       | 6E       | 4C       | 18              |          | DC    | 98       | 30       | 68       | B8    | 31       |          |       |          | 63       |
| 000001D0             |             | 00       | 00               | 00       | 75       | 00       | 00       | 00       | 76       | 00       | 00      | 00       | 77       | 00       | 00       |      | CO         |          |          |          | 81              |          |       |          |          | 83       |       |          |          |       |          | 37       |
| 000001E0             |             | 00       | 00               |          |          | 00       |          |          | 7A       | 00       | 00      | 00       | 7B       | 00       |          |      | OF         | OC       |          | 6E       |                 |          | 34    |          | 3F       | 30       |       | B8       | 7F       |       |          | 70       |
| 000001E0             |             | 00       |                  |          | 7D       |          |          |          | 7E       | 00       | 00      | 00       | 7F       | 00       |          | 00   | FF<br>FA   | C0<br>0F |          |          | FF<br>F4        |          |       |          | FE<br>E9 | 03<br>3F |       |          |          |       | 06<br>60 | 0D<br>D0 |
| 00000200             | 01          |          |                  |          | 00       |          |          | _        | 82       | 00       | 00      | 00       | 83       | 00       | 00       |      | 01         | 00       |          |          | 00              |          |       | 00       | 02       | 3F<br>00 |       | 00       |          |       | 00       |          |
| 00000210             |             | 00       |                  |          | 85       |          |          |          | 86       | 00       |         |          | 87       |          |          |      | 09         | 00       | 00       |          | 12              |          |       | 00       | 24       | 00       |       | 00       |          |       |          | 00       |
| 00000220             |             | 00       |                  |          |          |          |          |          |          |          | 00      |          |          |          |          |      |            |          |          |          | 24              |          |       |          |          |          |       | 00       |          |       | 00       |          |
|                      |             |          |                  |          | head     |          |          |          |          |          |         |          | -        |          |          |      | 12         | 00       |          |          | head            |          | 50    | 50       |          | 95       | 00    | 50       | ~ -      |       | 50       | 00       |
|                      |             | Fin      |                  |          |          |          | 'nn      | بامم     | ς Τ/     | hot      | da      | to.      | in       | ~~       | oto      | \r#( | <u>ה</u> ר | #1       | -        |          |                 |          | hnt   | /LF      |          | ) n      | ott,  | - rr     |          |       |          |          |
|                      |             | 110      | uit              | 80       | -0       |          | ai       | npie     |          | 531      | ua      | ud       | 111      | 36       |          | л#(  | J - (      | # 1      | by       |          |                 |          | 5111  |          | J        | v p      | aut   | 511      | -        |       |          |          |

I.

Data in the test file inserts 64-bit header every 512-byte. The header is unique value in one SATA device. The first 32-bit header is calculated by (file name x file size) + sector offset in the file. The remaining 32-bit data is 0. After that, the test pattern is filled following user selection such as 32-bit increment pattern (left window of Figure 3-5) and 32-bit LFSR pattern (right window of Figure 3-5).

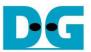

Figure 3-6 – Figure 3-8 show error messages when user's input is invalid. "Invalid input" message is displayed on the command shell, and then returns to main menu to receive new command.

/cygdrive/e/altera/16.0
1
++++ Write File selected +++
Press 'y' to set created time (Current = 22/09/2017, 15:31:18) => n
Input Start file No. (0x0000 - 0x1DCC) => 0xFFFF Out-of-range start file number
++++ INUALID INPUT ++++ Error message
------ Main menu [Ver = 1.0] -----[0] : Format Disk
[1] : Write File
[2] : Read File
[3] : Change FileSize

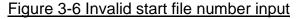

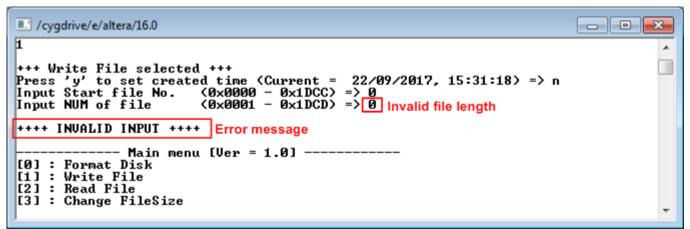

#### Figure 3-7 Invalid file length input

/cygdrive/e/altera/16.0
1
++++ Write File selected +++
Press 'y' to set created time (Current = 22/09/2017, 15:31:18) => n
Input Start file No. (0x0000 - 0x1DCC) => 0
Input NUM of file (0x0001 - 0x1DCD) => 1
File size = 32[MB],NUM of file = 1[File],Total = 32 MB
Select Pattern [0]Inc32 [1]Dec32 [2]All\_0 [3]All\_1 [4]LFSR => 9 Invalid pattern
++++ INVALID INPUT ++++ Error message
------ Main menu [Ver = 1.0] -----[0] : Format Disk
[1] : Write File
[2] : Read File
[3] : Change FileSize

Figure 3-8 Invalid pattern input

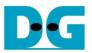

#### 3.3 Read File

Select '2' to read file to the SATA device. Three inputs are required for this menu.

- 1) Start file No Input a number of the first read file. The input can be decimal unit or add prefix "0x" for hexadecimal unit.
- NUM of file Input total transfer size in file unit. The input can be decimal unit or add prefix "0x" for hexadecimal unit.

Select pattern – Select pattern to verify data from device. Test pattern must be matched with written data. Five types can be selected, e.g. 32-bit increment, 32-bit decrement, all 0, all 1, and 32-bit LFSR counter

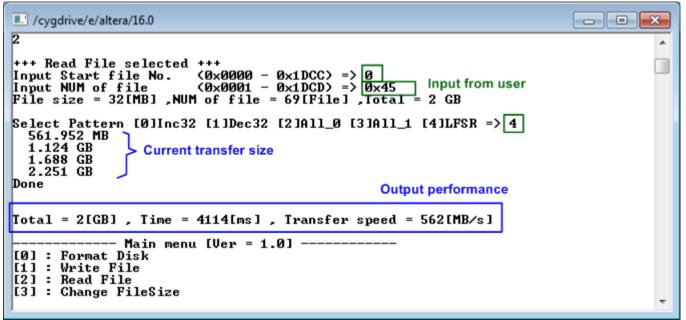

Figure 3-9 Result and input from Read File menu with successful verification

Similar to write test, if all inputs are valid, the operation will be started. Total data size is displayed first. Then, current transfer size is displayed out to the console every second during reading operation to show that system still operates. Final stage, test performance is displayed when the transfer is done. "Invalid input" will be displayed if any inputs are invalid.

Figure 3-10 and Figure 3-11 show the error message when data verification is failed. "Verify fail" message is displayed with name of the first file that error occurs, error address, expected data, and read data. User can press some keys to cancel the operation or wait until all read process complete.

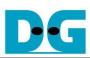

-

÷

/cygdrive/e/altera/16.0

2 +++ Read File selected +++ Input Start file No. (0x0000 - 0x1DCC) => 0 Input NUM of file (0x0001 - 0x1DCD) => 0x60 File size = 32[MB],NUM of file = 96[File],Total = 3 GB Select Pattern [0]Inc32 [1]Dec32 [2]All\_0 [3]All\_1 [4]LFSR => 4 561.960 MB 1.125 GB 1.688 GB 2.251 GB \*\*\*\*\*\*\*\*\*Uerify fail\*\*\*\*\*\*\* File name : FILE0045.bin Verify fail without cancel operation Byte Address : 0x00000008 Expect data : 0x008A0001 Read data : 0x00000000 Press any key to cancel operation 2.814 GB Done Total = 3[GB] , Time = 5723[ms] , Transfer speed = 562[MB/s] - Main menu [Ver = 1.0] ------[0] : Format Disk [1] : Write File [2] : Read File [3] : Change FileSize

#### Figure 3-10 Data verification is failed and user does not cancel operation

| /cygdrive/e/altera/16.0                                                                                                    |   |
|----------------------------------------------------------------------------------------------------|---|
| 2                                                                                                    | * |
| +++ Read File selected +++<br>Input Start file No. <0x0000 - 0x1DCC> => 0<br>Input NUM of file <0x0001 - 0x1DCD> => 0x80<br>File size = 32[MB] ,NUM of file = 128[File] ,Total = 4 GB                    |   |
| Select Pattern [0]Inc32 [1]Dec32 [2]All_0 [3]All_1 [4]LFSR => 4<br>561.944 MB<br>1.124 GB<br>1.688 GB<br>2.251 GB                                                                                        |   |
| *********/Verify fail*******Verify fail withFile name: FILE0045.bincancel operationByte Address: 0x00000008cancel operationExpect data: 0x008A0001Read data: 0x00000000Press any key to cancel operation |   |
| 2.814 GB<br>3.377 GB<br>Please reset system before start new test<br>Operation is cancelled                                                                                                    |   |
| Main menu [Ver = 1.0]<br>[0] : Format Disk<br>[1] : Write File<br>[2] : Read File<br>[3] : Change FileSize                                                                                               | - |
| Finung 0.44 Data warification is failed and warmania and                                                                                                    |   |

Figure 3-11 Data verification is failed and user cancels operation

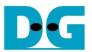

#### 3.4 Change File Size

Select '3' to change file size. After selecting menu, current file size and warning message are displayed on the console. Then, user can input 'y' or 'Y' to confirm to change file size or input others to cancel the operation.

After confirming to change file size, the selecting file size menu is displayed. User can select the new file size here. When changing file size is completed, the system updates current operating file size and maximum file number.

When file size is changed, a request to format disk message is asked. Then, user can input 'y' or 'Y' to accept format disk operation or input others to refuse.

<u>Note</u>: Changing file size may damage to the file system. Therefore, user should format disk after the operation to delete files in the device.

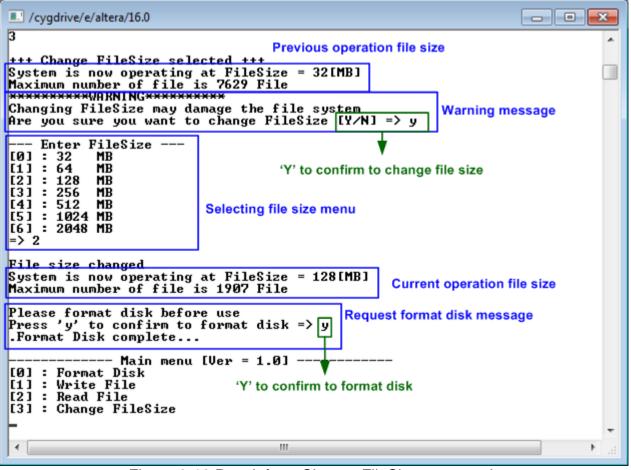

Figure 3-12 Result from Change FileSize command

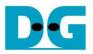

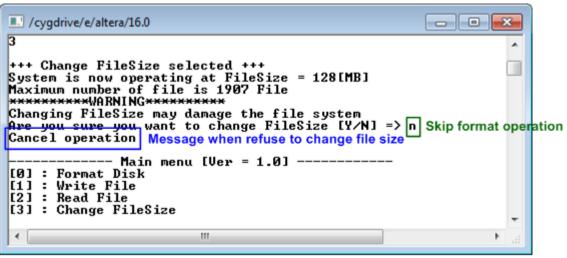

Figure 3-13 Cancel Change FileSize command

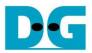

# 4 Revision History

| Revision | Date     | Description             |
|----------|----------|-------------------------|
| 1.0      | 4-Oct-17 | Initial version release |